# axo

## **LIBRO DE SUELDOS DIGITAL**

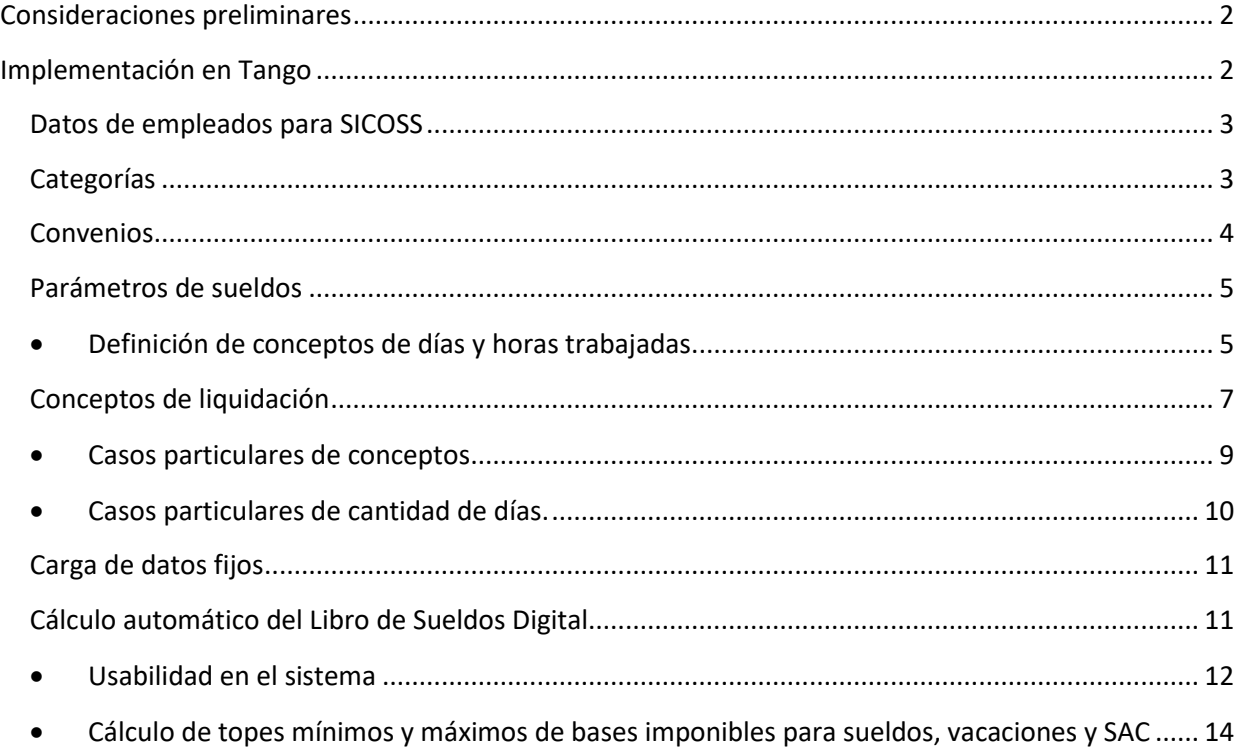

**TANGO CENTRO DE CLIENTES** Cerrito 1186 Piso 1 º - CP C1010AAX Buenos Aires – Argentina

## Página **1** de **15**

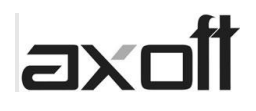

## <span id="page-1-0"></span>**Consideraciones preliminares**

El Libro de sueldos digital (LSD) es una aplicación informática de AFIP que permite generar el Libro de Sueldos y Jornales – Hojas móviles – y la Declaración Jurada mensual (F.931).

En la web de AFIP se encuentra la documentación que explica cómo funciona la herramienta y como se deben realizar las presentaciones.

<http://www.afip.gob.ar/LibrodeSueldosDigital/>

Recomendamos leer la sección "Ayuda sobre libro de sueldo digital" que contiene Guías por temas, Manuales y Diseños entre otras opciones, para aclarar distintas dudas específicas.

## <span id="page-1-1"></span>**Implementación en Tango**

Tango ofrece, por un lado, un método automático para la generación de los archivos para las presentaciones, sin embargo, es necesario cumplir con ciertas recomendaciones que detallaremos en este documento.

También es posible realizar los cálculos manualmente en caso de que el proceso automático no llegue a satisfacer los importes esperados, esos cálculos pueden realizarse en conceptos auxiliares.

Vale aclarar que los dos métodos pueden combinarse, por ejemplo, si en los Parámetros de Sueldos solapa Libro de Sueldos Digital, se selecciona un concepto para el campo Concepto para Base imponible 1, el sistema tomará el importe liquidado para ese concepto como valor para informar en el archivo y el resto de los importes los tomará del cálculo automático.

Para poder implementar Libro de sueldos digital, es necesario hacer varias configuraciones en el sistema. Lo primero que debemos hacer es configurar la tilde de Usa Libro de Sueldos Digital de Parámetros de Sueldos.

> Principal | Legales | Novedades | Impuesto a las ganancias | Formularios | Libro de Sueldos Digital | Observaciones Datos complementarios Bases imponibles

☑ Usa Libro de Sueldos Digital

Luego, revisar si tenemos la información de los legajos, las categorías y los parámetros de sueldos correctamente cargados.

**TANGO CENTRO DE CLIENTES** Cerrito 1186 Piso 1 º - CP C1010AAX Buenos Aires – Argentina

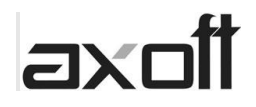

## <span id="page-2-0"></span>**Datos de empleados para SICOSS**

Verificar los datos ingresados en los datos de empleados para SICOSS a fin de que la generación de la DDJJ F931 sea correcta.

Para que un legajo participe en la generación de los archivos debe tener tildado Afecta archivo ASCII, en los casos donde hay más de un legajo para la misma persona, por ejemplo, por múltiples cargos, solo debe quedar tildado el que se usará para informar y el sistema unificará los importes.

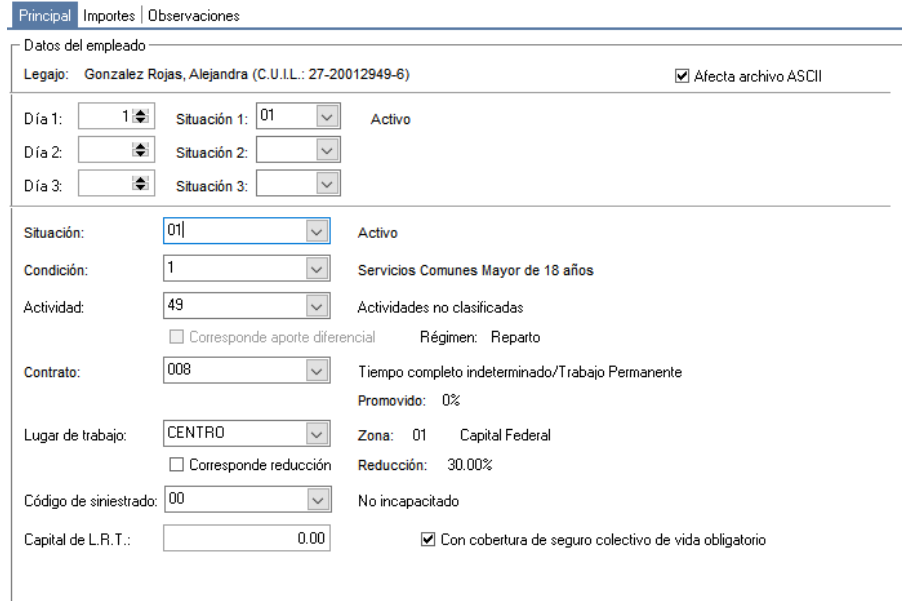

#### <span id="page-2-1"></span>**Categorías**

Para que el sistema calcule diferenciales para Obra social o FSR por ejemplo, se podrá indicar en una categoría determinada otra categoría de referencia la cual servirá para determinar la diferencia a informar ya sea por un aporte o una base de cálculo.

También puede indicarse la misma categoría donde se está posicionado, para tomar como valor de referencia.

Otra posibilidad es no seleccionar ninguna categoría, en cuyo caso el sistema tomará como valor de referencia el indicado en los topes de los Parámetros de sueldos solapa Legales.

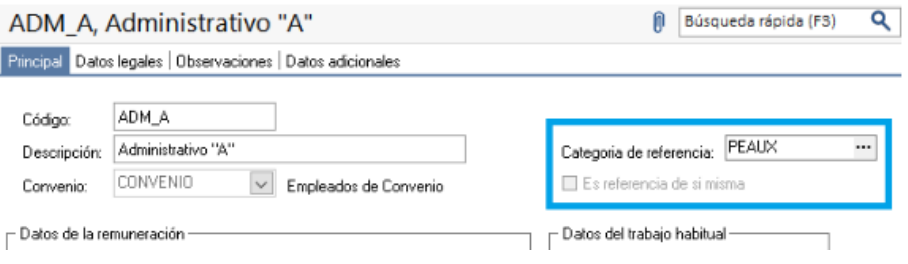

**AXOFT ARGENTINA S.A.** Cerrito 1186 Piso 2º - CP C1010AAX Buenos Aires – Argentina

**TANGO CENTRO DE CLIENTES** Cerrito 1186 Piso 1 º - CP C1010AAX Buenos Aires – Argentina

Página **3** de **15**

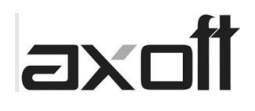

### <span id="page-3-0"></span>**Convenios**

En el caso en que se haya ingresado un importe a detraer mayor a cero en un convenio, se tomará dicho valor para el cálculo del importe a detraer de los legajos que tengan asignado ese convenio. En caso de que el convenio no tenga un importe o un legajo no tenga un convenio asignado, se tomará el importe a detraer de Parámetros de sueldos. Recuerde que, en caso de ser necesario, este importe también puede ser calculado a través de una fórmula y al configurar ese concepto en Parámetros de sueldos el sistema informará ese valor.

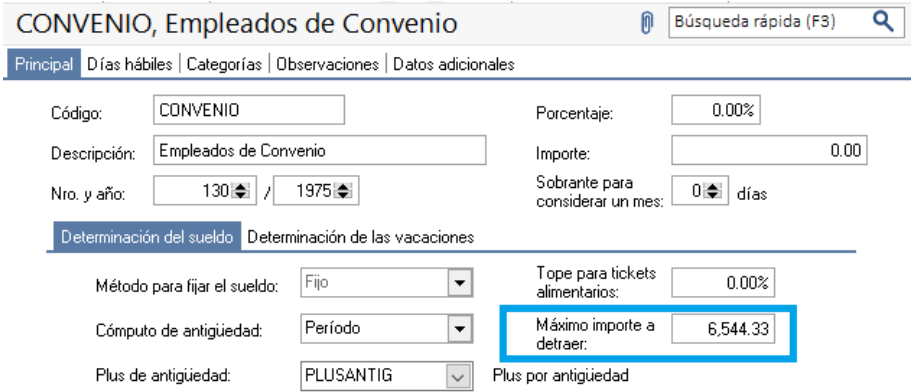

Los valores presentados son a modo ilustrativo.

**TANGO CENTRO DE CLIENTES** Cerrito 1186 Piso 1 º - CP C1010AAX Buenos Aires – Argentina

Página **4** de **15**

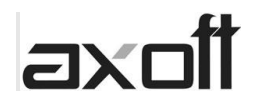

## <span id="page-4-0"></span>**Parámetros de sueldos**

Lo siguiente a corroborar es que todos los datos de la solapa "Legales" de los "Parámetros de sueldos" estén cargados correctamente, para poder respetar los topes de las remuneraciones imponibles y el importe a detraer. También es fundamental que en el campo "Días Base" esté configurado el valor "Base 30", ya que AFIP considera que todos los meses tienen 30 días.

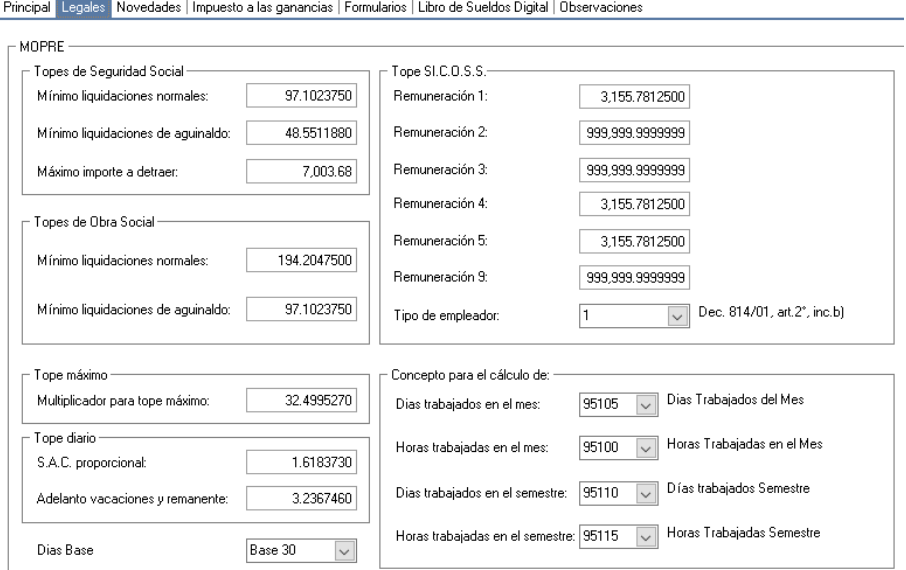

Los valores presentados son a modo ilustrativo y corresponden a junio de 2021.

#### • **Definición de conceptos de días y horas trabajadas.**

<span id="page-4-1"></span>En este punto es necesario hacer una aclaración con respecto a días y horas. AFIP solicita en el registro 02 (Datos del trabajador) del archivo, la cantidad de días para proporcionar topes y a su vez en el registro 04 (Datos del trabajador para el F931) pide los días u horas trabajados según corresponda. Esto nos lleva a hacer el siguiente análisis: los legajos que trabajan con unidades en días informarán en los dos lugares el mismo valor; pero en el caso de los que trabajen por horas, deberán informar cantidad de horas trabajadas para el registro 04 y los días equivalentes a dichas horas para el registro 02, para cumplir con la unidad de medida que espera AFIP.

El siguiente paso es definir conceptos auxiliares para "Días trabajados del mes", "Horas trabajadas del mes". Para el caso particular de las *horas trabajadas* se debe contar con una doble salida, es decir, en el *importe* del concepto se deberán calcular la cantidad de horas para informar en los casos de los legajos por horas y en la *cantidad* del mismo concepto se debe calcular el equivalente en días de esa cantidad de horas. Esto es así porque AFIP necesita siempre una cantidad de días para proporcionar topes.

NOTA: En el registro 02, el campo "Días para proporcionar tope" informa lo liquidado en el concepto Días trabajados del mes (Importe) o si corresponde a un legajo que trabaja por horas, lo liquidado en el concepto de Horas trabajadas en el mes (cantidad). Este valor se utiliza para proporcionar las bases imponibles de Sueldo. En el registro 04, el campo "Cantidad de días trabajados" informa lo liquidado en el concepto Días trabajados del mes (Importe) si corresponde y el campo "Cantidad de horas trabajadas" se informa con lo liquidado en el concepto Horas trabajadas en el mes (importe).

**AXOFT ARGENTINA S.A.** Cerrito 1186 Piso 2º - CP C1010AAX Buenos Aires – Argentina

**TANGO CENTRO DE CLIENTES** Cerrito 1186 Piso 1 º - CP C1010AAX Buenos Aires – Argentina

Página **5** de **15**

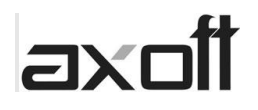

Esta definición se hace en Parámetros de sueldos, dentro de la solapa Legales.

Estos conceptos son muy importantes ya que de ellos surgen tanto las proporciones de los topes para las bases imponibles y del importe a detraer, como las cantidades que deben informarse en los archivos a importar.

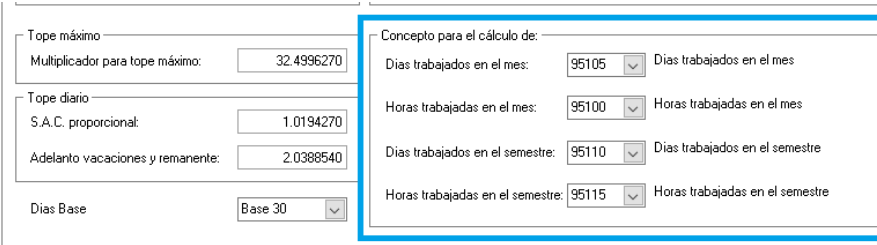

Dependiendo de la Condición del Legajo, se deberá liquidar "Días trabajados en el mes" u "Horas trabajadas en el mes", en cada liquidación del período, pero nunca deben liquidarse los dos conceptos al mismo tiempo.

Se han desarrollado algunas fórmulas al respecto. Es importante tener en cuenta que estas fórmulas hacen referencia a conceptos de liquidación, los cuales marcamos en **rojo**. Por otro lado, también hay otras anotaciones marcadas en **azul**.

#### **95105 - Días trabajados del mes**

*IMPORTE*:

SI (EXPRE <> "H", BASEMES, 0)

Esta fórmula debe devolver la cantidad de días del mes que trabajó el empleado, necesarios para proporcionar los topes de las bases imponibles y el importe a detraer. En el caso de poseer legajos quincenales, la formula debe resolver 15 días para la primer quincena y 30 días para la segunda, por ejemplo.

#### **95100 – Horas trabajadas del mes** *IMPORTE:* SI(EXPRE = "H", MIN(TOTCONORD(**YY**, "C" ) **+TOTCONORD(YY,"C")** ,HSMES),0  $\lambda$

**NOTA: Reemplace los valores "YY" por los números de concepto de liquidación que en su cantidad tenga "Horas trabajadas" NOTA: Si tiene un solo concepto que devuelva horas trabajadas, elimine la sección de la formula pintada en AZUL**

En la *cantidad* de este concepto deberá resolverse la cantidad de horas trabajadas en el mes, pero expresadas en días ya que AFIP proporciona los topes legales en función de una cantidad de días.

**TANGO CENTRO DE CLIENTES** Cerrito 1186 Piso 1 º - CP C1010AAX Buenos Aires – Argentina

#### Página **6** de **15**

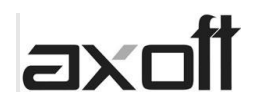

## <span id="page-6-0"></span>**Conceptos de liquidación**

El siguiente aspecto a configurar, son los conceptos de liquidación.

En esta sección, se debe definir, en cada concepto de liquidación, a qué concepto de AFIP representa y qué afectación tiene a los subsistemas de aportes y contribuciones.

Es importante tener en consideración, que los subsistemas que se tilden en la parte de "Afectación" sean consistentes con el concepto AFIP definido.

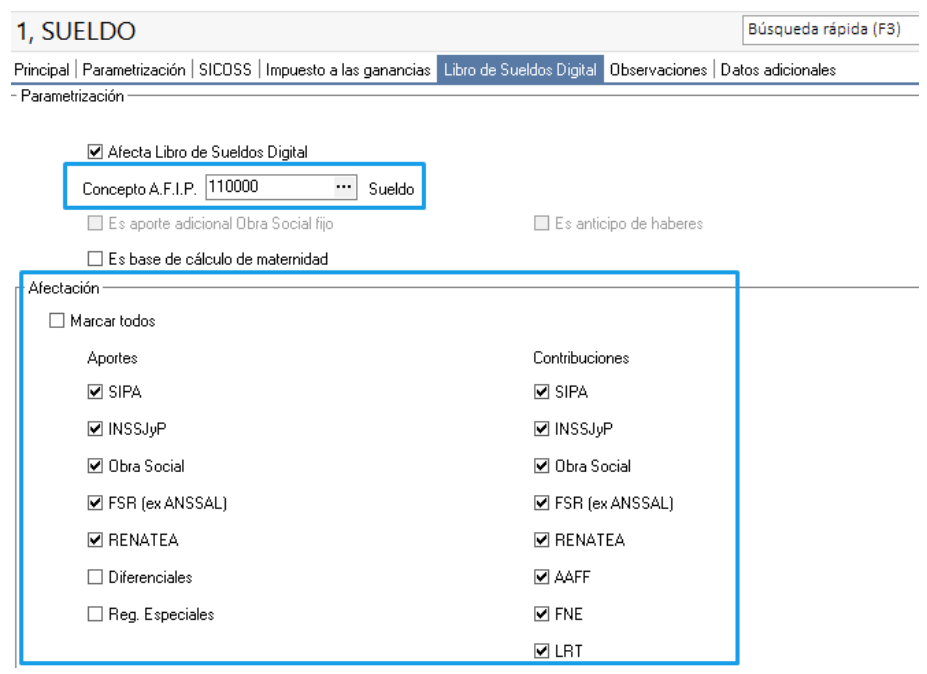

NOTA: AFIP tiene conceptos de "Uso libre". Para Tango, solo hay uno disponible, pero es posible seleccionar en varios conceptos de Tango al mismo concepto de "Uso libre", dando el mismo resultado final en el Libro de sueldos digital.

**TANGO CENTRO DE CLIENTES** Cerrito 1186 Piso 1 º - CP C1010AAX Buenos Aires – Argentina

Página **7** de **15**

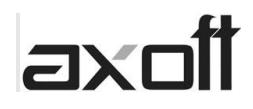

## **Clasificación SICOSS de los conceptos.**

En esta sección se debe definir a qué remuneraciones imponibles afecta cada concepto. Si esa configuración no está correctamente hecha, las remuneraciones imponibles obtenidas por el cálculo automático no darán los resultados esperados.

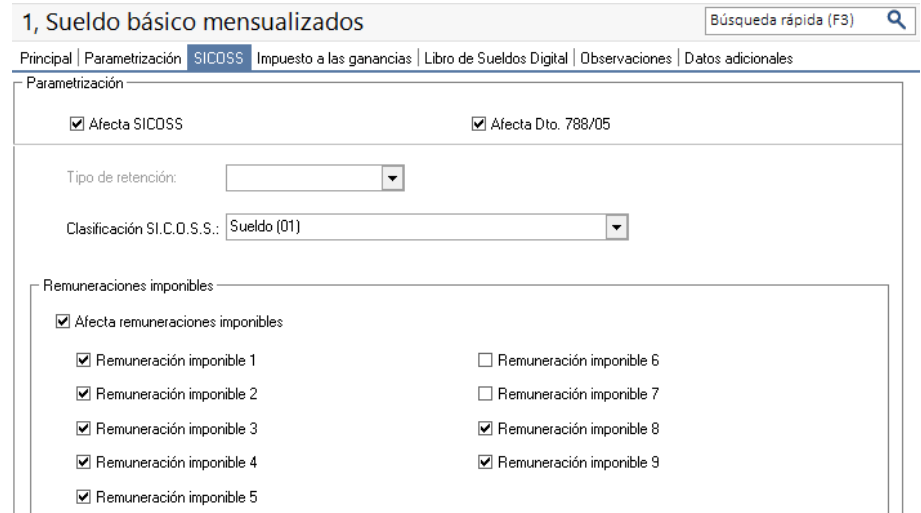

También es importante clasificar el concepto SAC como S.A.C. (02) para SICOSS y el concepto ADELANTO VACACIONAL como Vacaciones (05), para diferenciarlos de los demás conceptos de sueldo en el cálculo de topes de bases imponibles.

Una vez realizada toda la configuración, lo que se debe hacer es subir los conceptos al sitio de la AFIP.

Eso se realiza desde el proceso "Sueldos Astor | Procesos periódicos | Generación del Libro de Sueldos Digital", con la opción "Generación de conceptos de liquidación".

**TANGO CENTRO DE CLIENTES** Cerrito 1186 Piso 1 º - CP C1010AAX Buenos Aires – Argentina

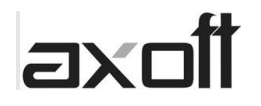

Este proceso genera un archivo TXT que debe ser subido a la web de AFIP.

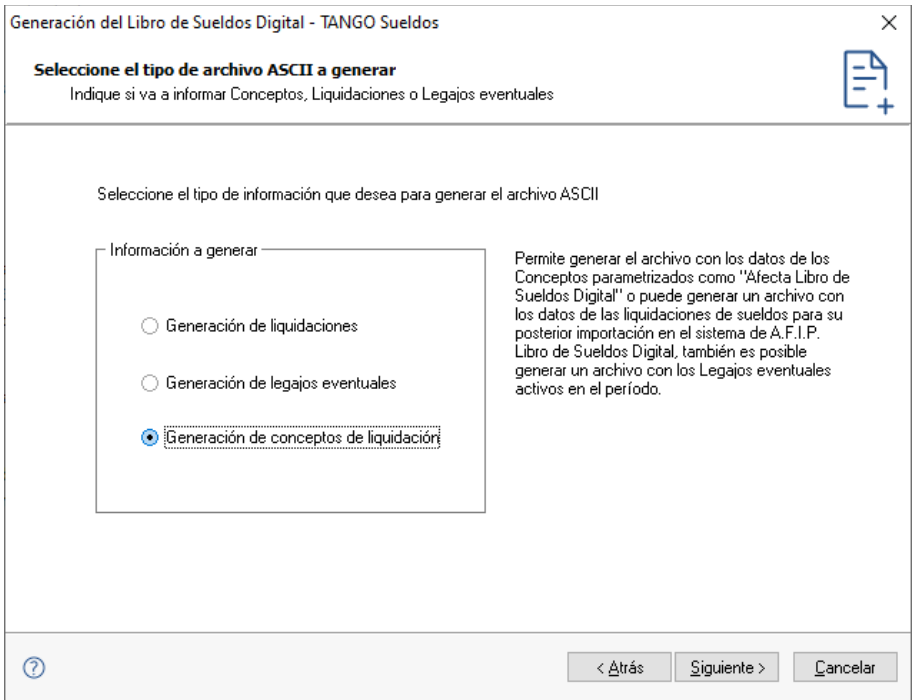

#### • **Casos particulares de conceptos**

<span id="page-8-0"></span>**Es base de cálculo de maternidad**, se deberán clasificar aquellos conceptos que son base de cálculo de maternidad para que el sistema los informe en el campo correspondiente al encontrarse con legajos cuya situación de revista sea "5 - Licencia por maternidad" o "11 - Licencia por maternidad Down" en los datos de empleados para SICOSS.

**Es aporte adicional de obra social fijo**, con esta marca en el concepto se le indica al sistema que el importe liquidado debe persistir en las liquidaciones posteriores para ser informado en cada una de ellas.

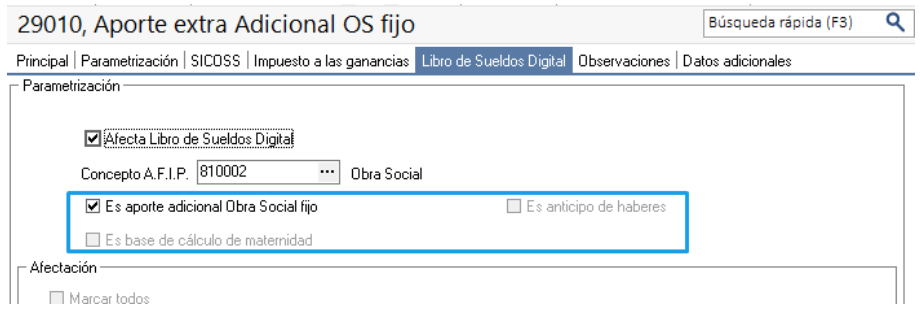

**AXOFT ARGENTINA S.A.** Cerrito 1186 Piso 2º - CP C1010AAX Buenos Aires – Argentina

**TANGO CENTRO DE CLIENTES** Cerrito 1186 Piso 1 º - CP C1010AAX Buenos Aires – Argentina

Página **9** de **15**

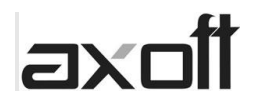

**Anticipo o adelanto de sueldo (otorgamiento)**, en el caso en que se paga un anticipo de sueldos el concepto debe configurarse para que afecte a la remuneración bruta, pero que no afecte a las bases imponibles para que no se calculen ni aportes ni contribuciones y mucho menos adicionales, esto se logra con una configuración similar a la de la imagen.

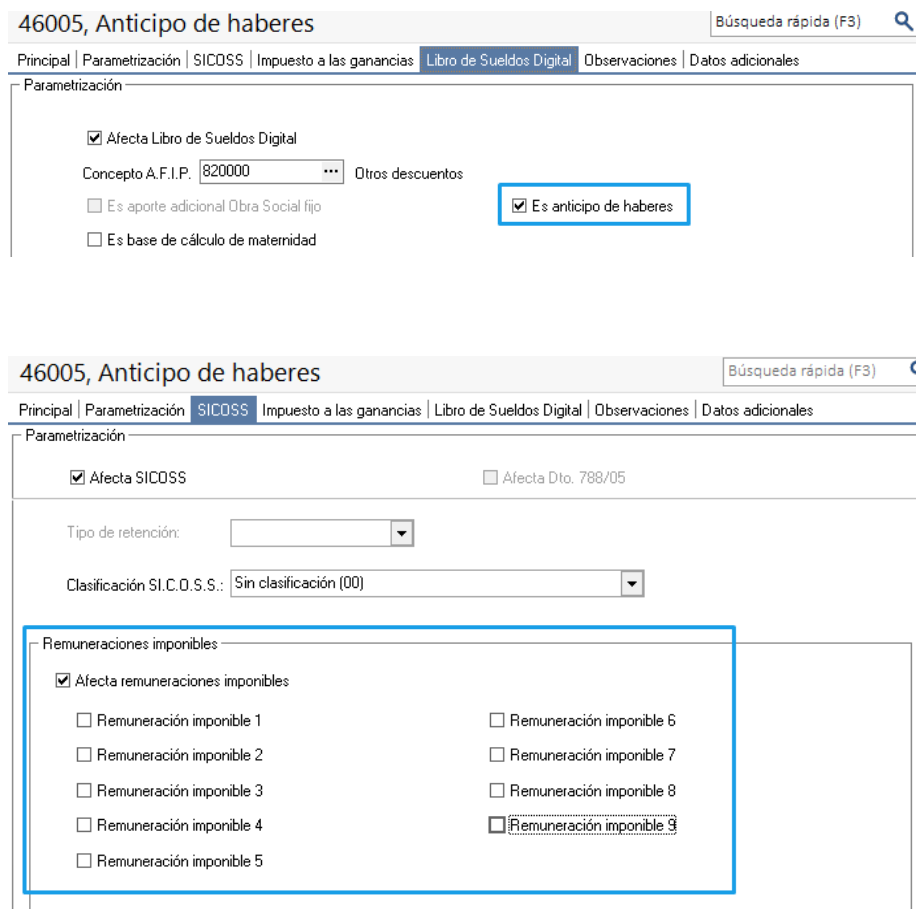

## <span id="page-9-0"></span>• **Casos particulares de cantidad de días.**

Hay dos casos particulares donde se deben informar cantidad de días: uno es el caso del concepto de Aguinaldo proporcional, imputado al concepto 120003 de AFIP y el otro es el concepto de Anticipo vacacional 150000 de AFIP.

En el caso de Aguinaldo, si el aguinaldo es completo, se proporcionará por 180 días, en cambio, se utilizará la *cantidad* de aquel concepto que haya sido configurado con el concepto AFIP 120003 (Aguinaldo Proporcional) para proporcionar el semestre.

NOTA: tener en cuenta de tildar la opción "Imprime cantidad" en estos conceptos para que las cantidades sean tenidas en cuenta en el proceso.

Aclaración: en el caso que se pague Plus vacacional, este se debe imputar al 151000 y no es necesario que se informe cantidad de días ya que el tope se realiza con los días totales del mes.

**TANGO CENTRO DE CLIENTES** Cerrito 1186 Piso 1 º - CP C1010AAX Buenos Aires – Argentina

Página **10** de **15**

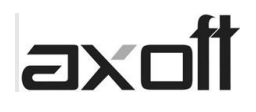

## <span id="page-10-0"></span>**Carga de datos fijos**

Por último, es necesario dar de alta los datos fijos de cada liquidación, prestando especial atención al campo "Nro. de orden".

Como se comentaba al principio de esta documentación, AFIP pretende recibir la información de las liquidaciones, acumulada por período, pero de cada liquidación.

Para ello hay un campo en el dato fijo llamado "Nro. de orden".

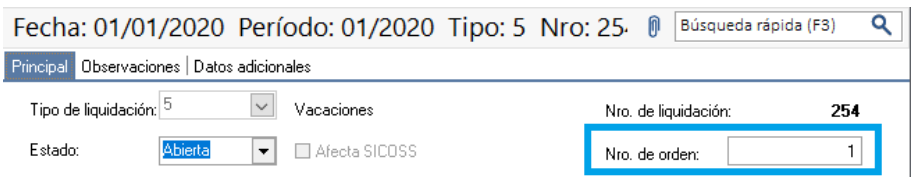

Este número no necesariamente debe ser correlativo, pero si es fundamental que se coloque en el campo "Nro. de Orden" el orden real en el que ocurren las liquidaciones en el sistema.

Por ejemplo, si hay una liquidación de vacaciones y luego una mensual, es importante que el número de orden de la liquidación de vacaciones sea inferior al número de orden que la del dato fijo de la liquidación mensual.

En cambio, si primero se liquida la mensual y luego la liquidación de vacaciones, en ese caso, la liquidación mensual deberá tener un numero de orden inferior al que tiene la liquidación de vacaciones.

SUGERENCIA: Se recomienda realizar las liquidaciones contemplando las bases acumuladas ya que AFIP valida que las retenciones se correspondan con las bases imponibles informadas.

Por otro lado, sólo afectarán al Libro de sueldos digital, los datos fijos que tengan la tilde "Afecta a SICOSS".

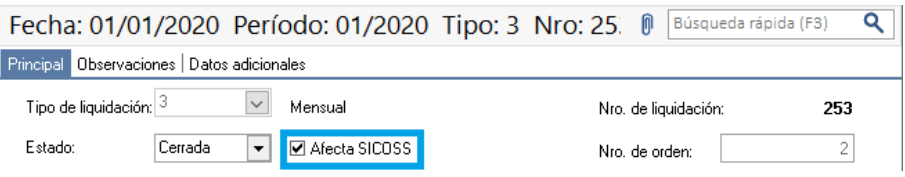

## <span id="page-10-1"></span>**Cálculo automático del Libro de Sueldos Digital**

En el momento de generar el Libro de Sueldos Digital, el sistema realiza una serie de procesos que detallaremos a continuación.

- Se verifica que todos los datos fijos del período seleccionado se encuentren cerrados y pendientes de generar.
- Se leen los conceptos del dato fijo.
- Se sumarizan los conceptos según la configuración de las bases imponibles a las que afecta.
- Se buscan los conceptos configurados para días y horas trabajadas.
- Se proporcionan los topes.
- El sistema genera un archivo por cada dato fijo.

**AXOFT ARGENTINA S.A.** Cerrito 1186 Piso 2º - CP C1010AAX Buenos Aires – Argentina

**TANGO CENTRO DE CLIENTES** Cerrito 1186 Piso 1 º - CP C1010AAX Buenos Aires – Argentina

Página **11** de **15**

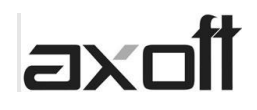

## • **Usabilidad en el sistema**

<span id="page-11-0"></span>Desde el proceso "Sueldos Astor | Procesos periódicos | Generación del Libro de Sueldos Digital" se genera el/los archivo/s de liquidaciones para importar en la web de AFIP.

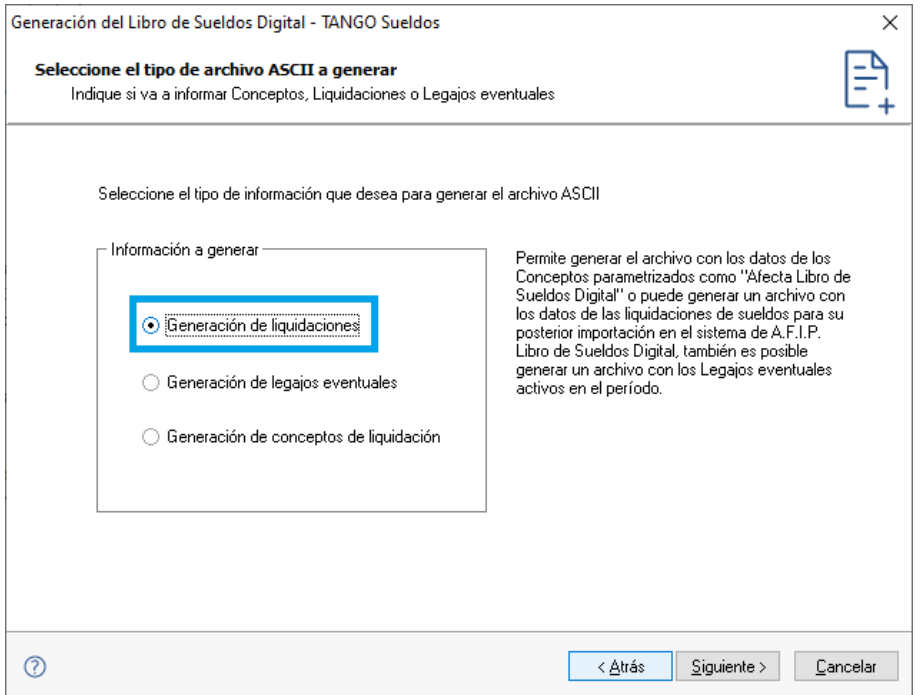

En el mismo proceso, si se tilda la opción "Visualiza registros a generar" se armará una grilla donde es posible ver los registros que se generarán y donde se pueden editar los valores en caso de que sea necesario.

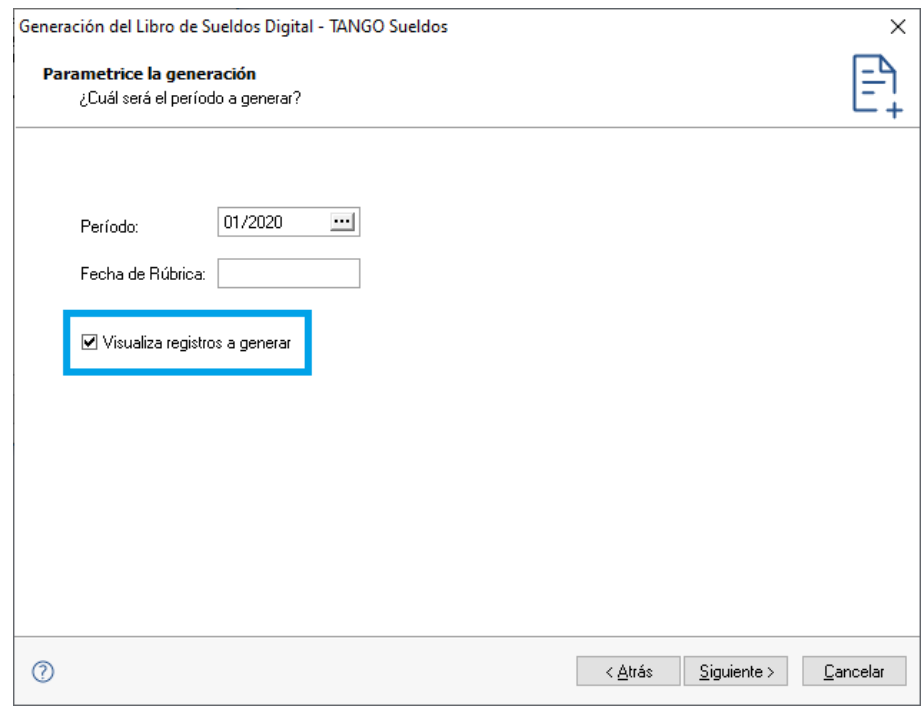

**TANGO CENTRO DE CLIENTES** Cerrito 1186 Piso 1 º - CP C1010AAX Buenos Aires – Argentina

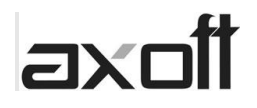

Esta grilla es útil si debemos analizar los valores devueltos, o si debemos modificar algún dato en particular.

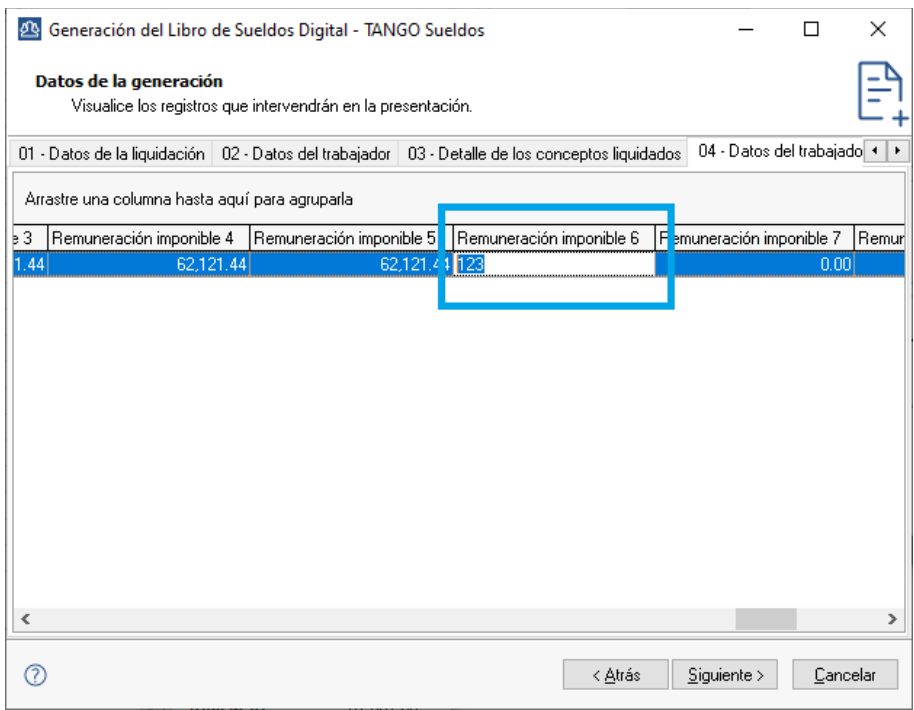

Para comprender bien la grilla, hay que tener en consideración, que la primera solapa es "Datos de la liquidación".

Ahí podemos seleccionar un "Dato Fijo" y la información que visualizaremos en el resto de las solapas, será la información del dato fijo seleccionado en la primera.

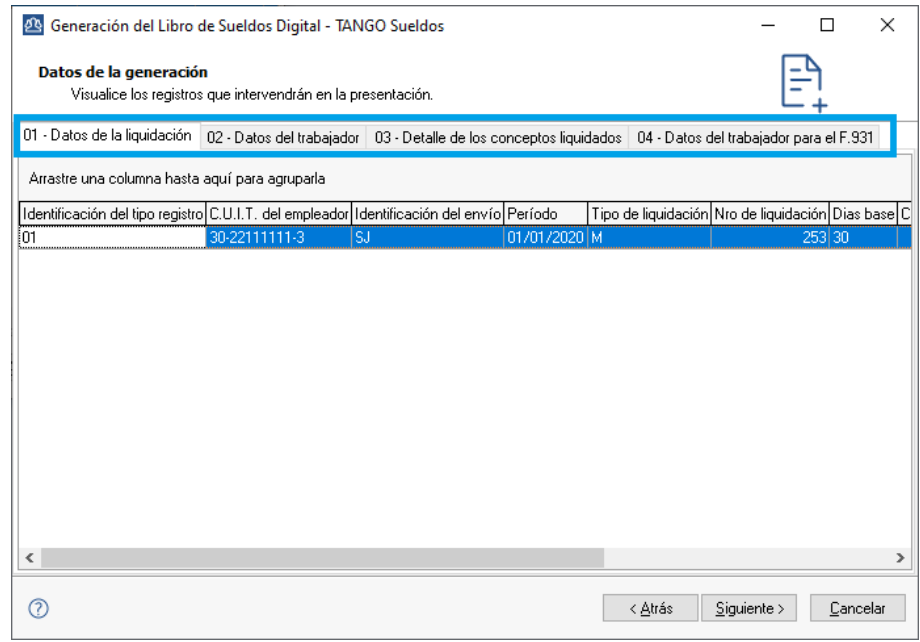

Como último paso, se puede definir el directorio de destino donde se grabarán los archivos o utilizar el sugerido por el sistema.

**AXOFT ARGENTINA S.A.** Cerrito 1186 Piso 2º - CP C1010AAX Buenos Aires – Argentina

**TANGO CENTRO DE CLIENTES** Cerrito 1186 Piso 1 º - CP C1010AAX Buenos Aires – Argentina

Página **13** de **15**

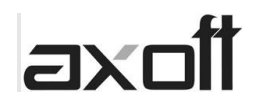

## <span id="page-13-0"></span>• **Cálculo de topes mínimos y máximos de bases imponibles para sueldos, vacaciones y SAC**

Para obtener los topes para las bases imponibles, se tendrá en cuenta lo configurado en la solapa Legales de Parámetros de sueldo.

Para aplicar el tope en cada legajo, se contemplará lo configurado con los checks "Aplica tope máximo" y "Aplica tope mínimo" de la solapa importes.

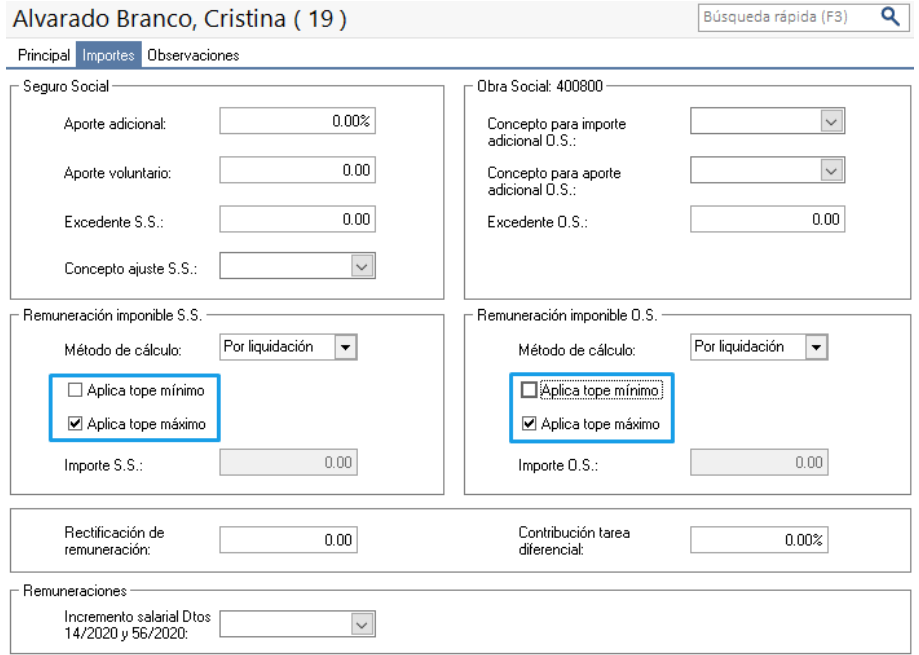

Los topes afectados en el apartado "Remuneración imponible SS" corresponden a las remuneraciones imponibles 1, 2, 3, 5 y 9. Mientras que los del apartado "Remuneración imponible OS" son las remuneraciones imponibles 4 y 8.

NOTA: recordar que, si se configura el método de cálculo por importes, se tomará ese importe como tope máximo para las bases imponibles.

Para el cálculo de tope máximo de Sueldo se utilizará lo informado en el concepto "Días trabajados del mes" u "Horas trabajadas del mes", que a su vez se informan en "Días para proporcionar tope". El tope se aplicará sobre los conceptos que no estén clasificados como SAC o Vacaciones, y que tengan tildadas las bases imponibles a las que afecta.

Para proporcionar el tope máximo de Vacaciones o Adelanto Vacacional, se utilizará la cantidad liquidada en el concepto con clasificación 05 para SICOSS, tipo de concepto AFIP 150000 y tenga tildadas las bases imponibles a las que afecta. Si aplica tope máximo y el importe liquidado es mayor, se informará el valor del tope en la base imponible correspondiente.

Para el cálculo de tope de Plus vacacional, el concepto debe estar configurado con la clasificación 01 para SICOSS, el tipo de concepto AFIP 151000 y tener tildadas bases imponibles a las que afecta. El cálculo del tope será realizado en conjunto con los conceptos liquidados de Sueldo.

#### **AXOFT ARGENTINA S.A.** Cerrito 1186 Piso 2º - CP C1010AAX Buenos Aires – Argentina

**TANGO CENTRO DE CLIENTES** Cerrito 1186 Piso 1 º - CP C1010AAX Buenos Aires – Argentina

#### Página **14** de **15**

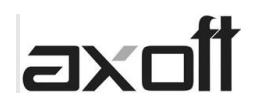

Para más información puede acceder al siguiente link: <https://www.afip.gob.ar/LibrodeSueldosDigital/documentos/nuevos/G19-Vacaciones-LSD.pdf>

Por último, para el cálculo de tope máximo para SAC completo se tomará como tope 180 días trabajados y para el SAC proporcional se tomará la cantidad liquidada en el concepto clasificado como tal.

NOTA: Los topes mínimos no se proporcionan, en caso de aplicarlos, se informarán completos.

El cálculo de diferenciales para las distintas bases imponibles va a depender de la configuración del campo "Aplica topes mínimos" que tenga cada legajo, ya que, si aplica mínimos, las bases se informarán incrementadas y se informarán los diferenciales correspondientes.

Para más información puede acceder al siguiente link: <https://www.afip.gob.ar/LibrodeSueldosDigital/documentos/nuevos/G14-Incremento-bases-imponibles-LSD.pdf>

**TANGO CENTRO DE CLIENTES** Cerrito 1186 Piso 1 º - CP C1010AAX Buenos Aires – Argentina

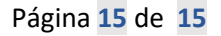